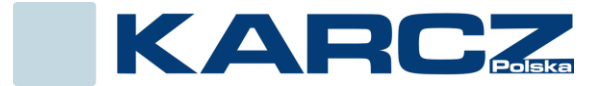

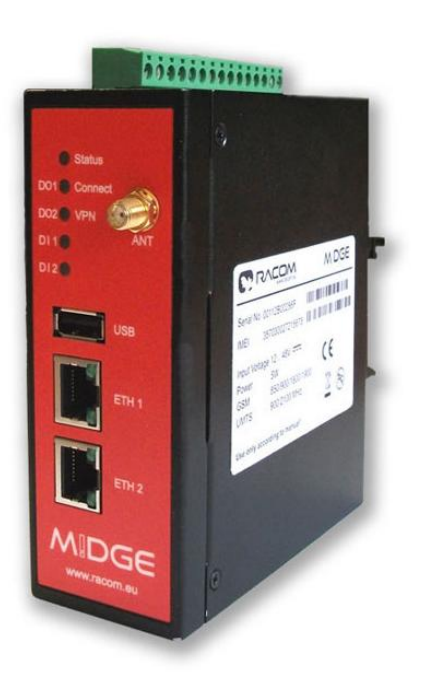

# Router GSM MIDGE

# Tunel VPN PPTP konfiguracja

Wersja oprogramowania:

3.6.40.109

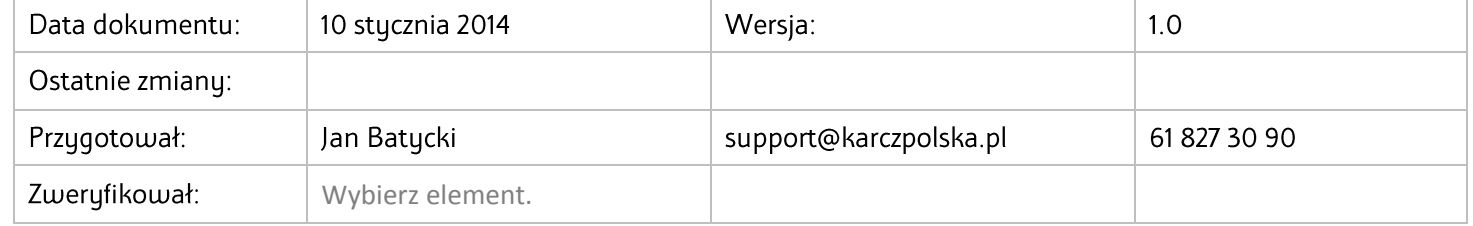

## **SCENARIUSZ: TUNEL VPN POMIĘDZY DWOMA ROUTERAMI MiDGE**

Aby uruchomić tunel VPN potrzebujemy karty SIM z otwartym ruchem przychodzącym i działającym zewnętrznym adresem IP.

**Tunel PPTP** - **Konfiguracja serwera i klienta PPTP**

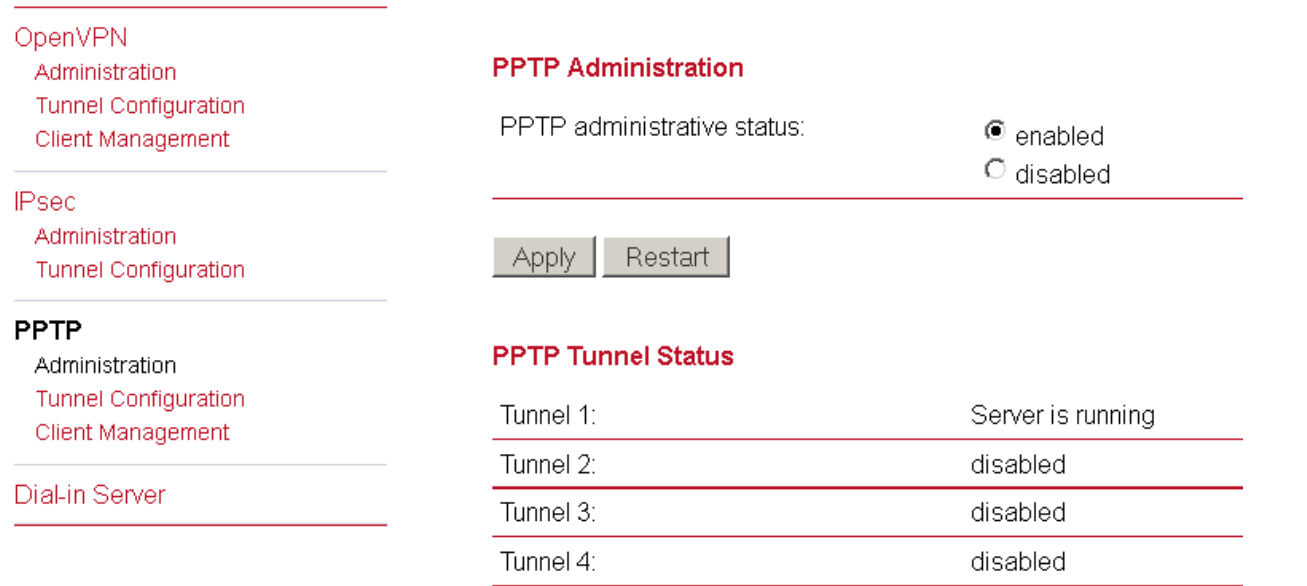

HOME | INTERFACES | ROUTING | FIREWALL | VPN | :

Rysunek: Aby klient i serwer zaczęły działać musimy zakładkę **PPTP administrative status** przestawić na **enabled**, zarówno w serwerze jak i kliencie**.**

### HOME | INTERFACES | ROUTING | FIREWALL | VPN | SEF

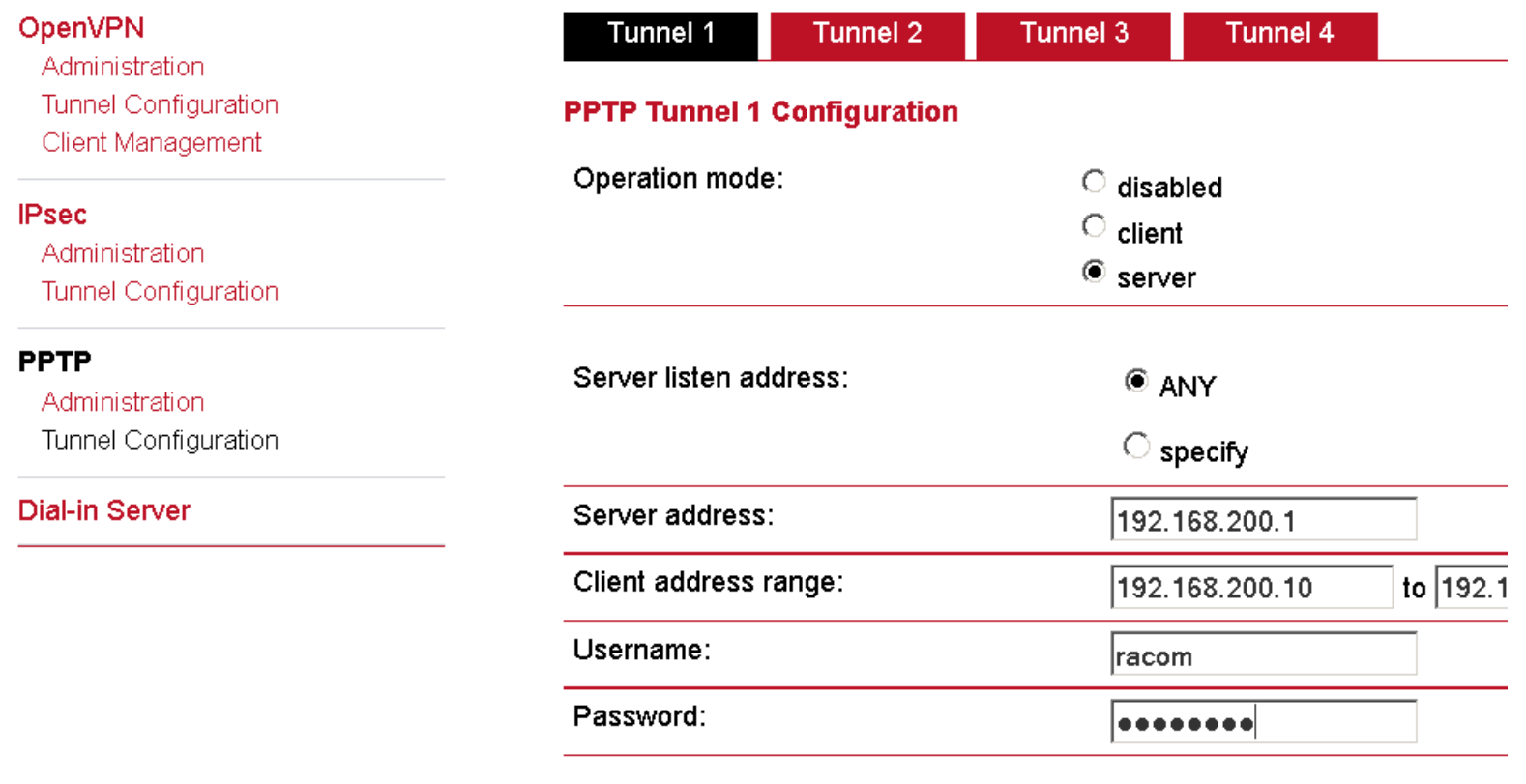

Apply

Rysunek: Do konfiguracji serwera potrzebujemy zdefiniować użytkownika i hasło tu w przykładzie użytkownik racom i hasło racom123

#### **Konfiguracja klienta**

# HOME | INTERFACES | ROUTING | FIREWALL | VPN | SI

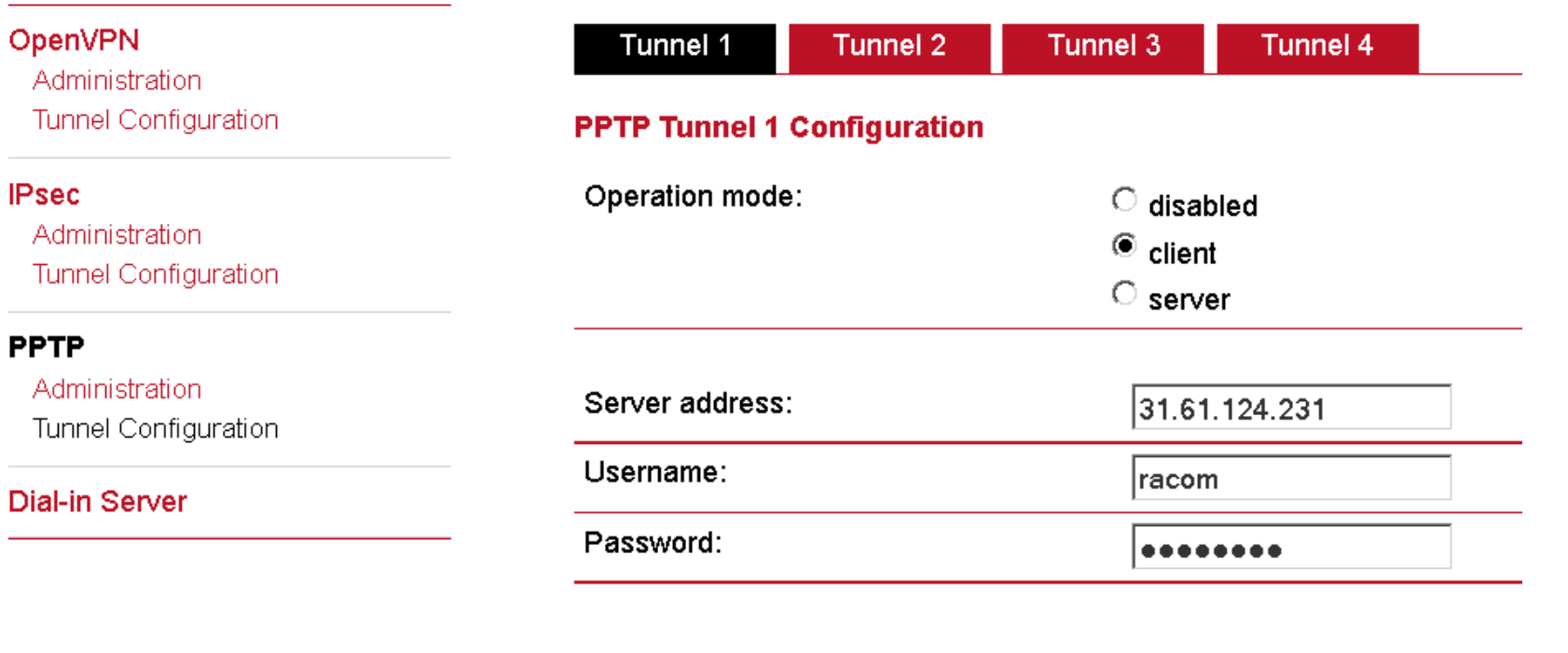

Apply

Rysunek: W konfiguracji klienta musimy wpisać adres IP serwera, użytkownika i hasło

## HOME | INTERFACES | ROUTING | FIREWALL | VPN | SERVICE

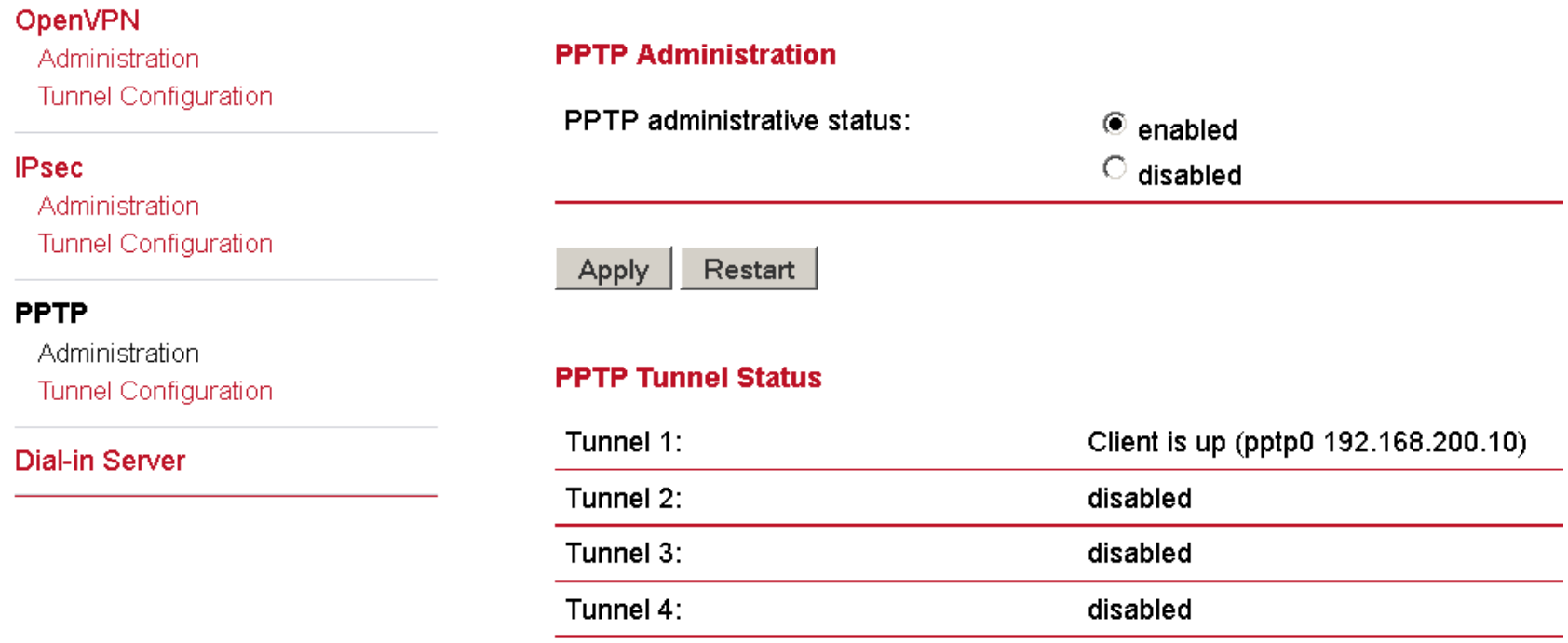

Rysunek: Tutaj widzimy że klient nawiązał połączenie z serwerem

#### HOME | INTERFACES | ROUTING | FIREWALL | VPN | SERVICES | SYSTEM | LOGOUT

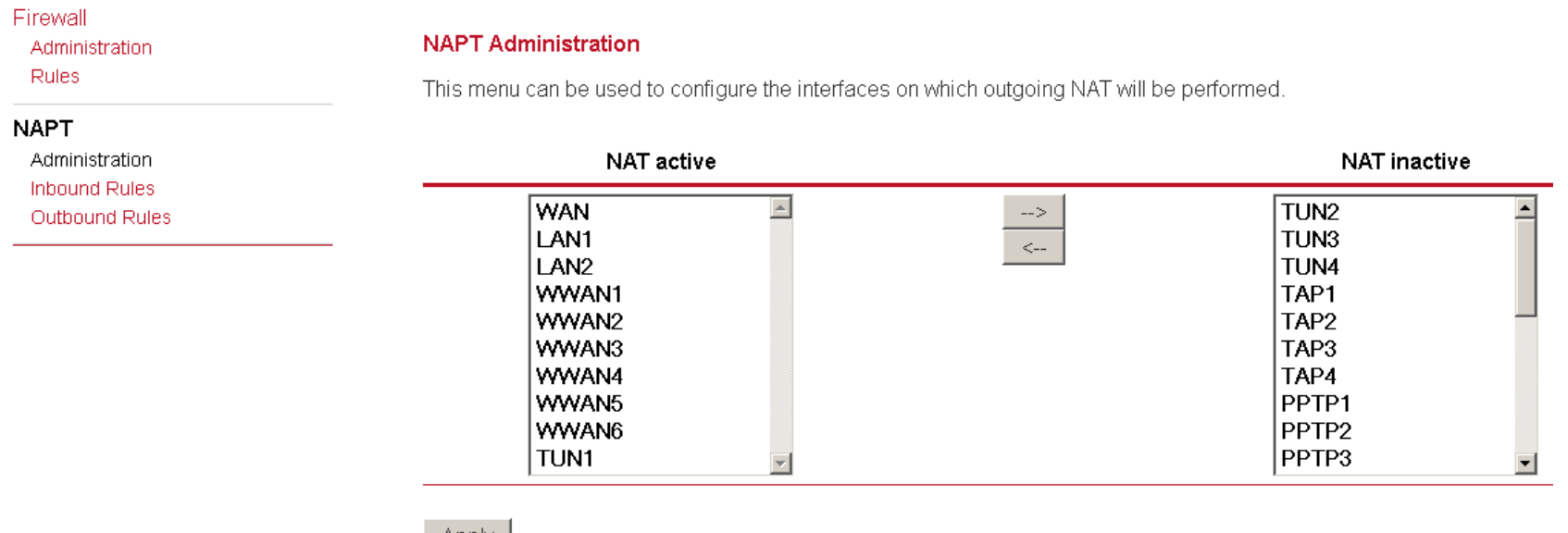

Apply

Rysunek: Ważne! W NAT active muszą się znajdować interfejsy, które są używane, jeśli ich nie zaktywujemy nie będzie działać konfiguracja na portach!